# **Troubleshoot Supervisor.sock Refused Connection Error**

### **Contents**

**Introduction Prerequisites Requirements** Components Used Problem **Troubleshoot** Root Cause **Solution** Expected Outcome Related Information

## **Introduction**

This document describes how to troubleshoot and fix an issue on the supervisor in the Cisco WAN Automation Engine (WAE).

# **Prerequisites**

#### **Requirements**

There are no specific requirements for this document.

#### **Components Used**

This document is not restricted to specific software and hardware versions.

The information in this document was created from the devices in a specific lab environment. All of the devices used in this document started with a cleared (default) configuration. If your network is live, ensure that you understand the potential impact of any command.

# **Problem**

On WAE 7.3, this is the issue:

```
[wae@ds1waenod01 etc]$ sudo systemctl status supervisord
 supervisord.service - Process Monitoring and Control Daemon
Loaded: loaded (/usr/lib/systemd/system/supervisord.service; enabled; vendor preset: disabled)
Active: failed (Result: exit-code) since Tue 2021-12-07 16:52:30 PST; 1 months 14 days ago
Process: 23468 ExecStart=/usr/bin/supervisord -c /etc/supervisord.conf (code=exited,
status=1/FAILURE)
```
Dec 07 16:52:30 ds1waenod01.tnt.lab supervisord[23468]: d.main() Dec 07 16:52:30 ds1waenod01.tnt.lab supervisord[23468]: File "/usr/lib/python2.7/site-packages/supervisor/supervisord.py", line 70, in main Dec 07 16:52:30 ds1waenod01.tnt.lab supervisord[23468]: rlimit\_messages = self.options.set\_rlimits() Dec 07 16:52:30 ds1waenod01.tnt.lab supervisord[23468]: File "/usr/lib/python2.7/site-packages/supervisor/options.py", line 1316, in set\_rlimits Dec 07 16:52:30 ds1waenod01.tnt.lab supervisord[23468]: self.usage(msg % locals()) Dec 07 16:52:30 ds1waenod01.tnt.lab supervisord[23468]: KeyError: 'min' Dec 07 16:52:30 ds1waenod01.tnt.lab systemd[1]: supervisord.service: control process exited, code=exited status=1 Dec 07 16:52:30 ds1waenod01.tnt.lab systemd[1]: Failed to start Process Monitoring and Control Daemon. Dec 07 16:52:30 ds1waenod01.tnt.lab systemd[1]: Unit supervisord.service entered failed state. Dec 07 16:52:30 ds1waenod01.tnt.lab systemd[1]: supervisord.service failed. Due to this, supervisor is rendered inactive. Therefore, it is not up:

[wae@ds1waenod01 root]\$ supervisorctl status unix:///opt/supervisor/run/supervisor.sock refused connection The effort to restart the WAE process and the server reboot are not successful.

### **Troubleshoot**

In order to triage this further, capture these details:

- 1. WAE Version
- 2. OS version: cat /etc/redhat-release
- 3. Supervisor version: rpm -qa supervisor
- 4. File /etc/security/limits.conf

#### **Root Cause**

This is a known issue observed in supervisor version 3.2 or lower. The WAE version 7.3 can have a lower supervisor version. For details, see [Supervisor Issues.](https://github.com/Supervisor/supervisor/issues/671)

#### **Solution**

The solution is to upgrade the WAE version and if that is not possible, then upgrade the supervisor. However, if an upgrade is not an option, use this workaround:

Comment these parameters in /etc/supervisord.conf and then restart supervisor/wae. ;minfds=1000000 ; (min. avail startup file descriptors;default 1024) ;minprocs=257805 ; (min. avail process descriptors;default 200) systemctl restart supervisord.service supervisorctl restart wae:\*

# **Expected Outcome**

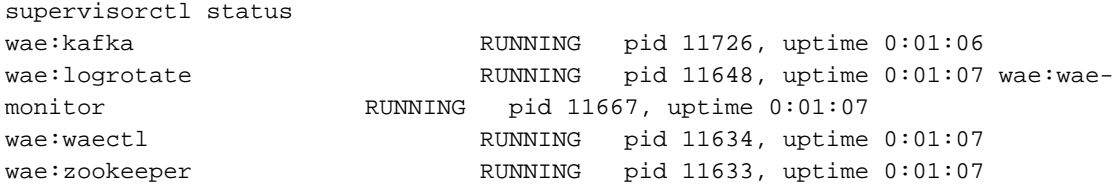

# **Related Information**

● **[Technical Support & Documentation - Cisco Systems](https://www.cisco.com/c/en/us/support/index.html)**